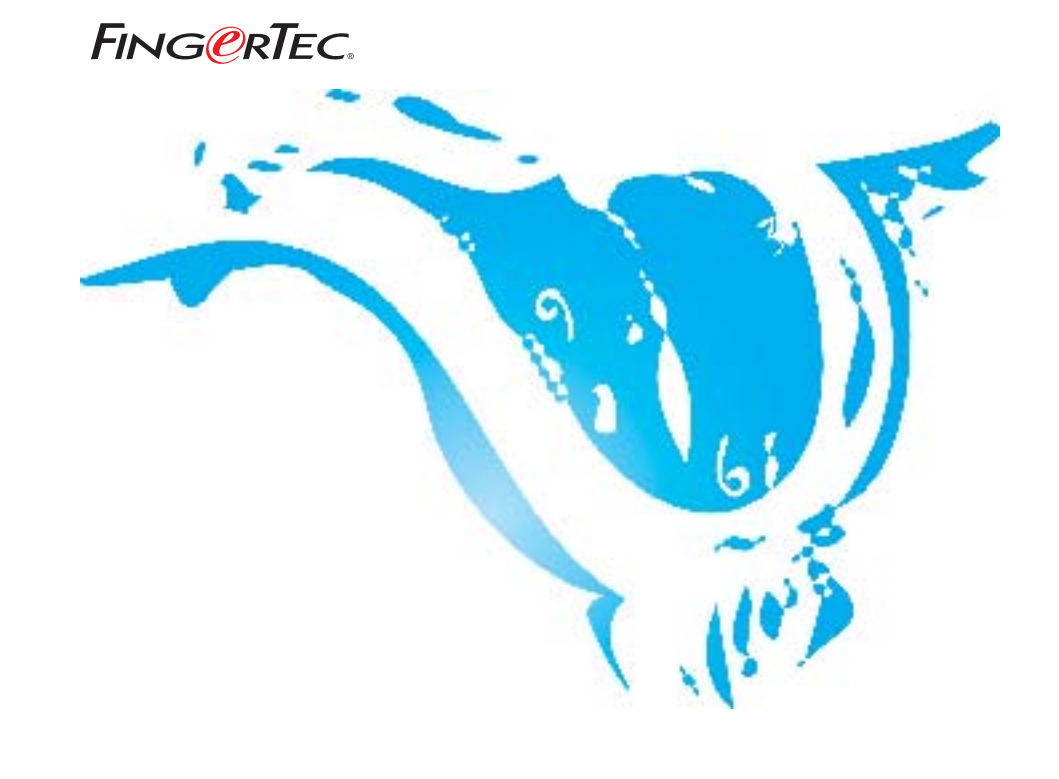

# **TO SELECT TERMINALS To View in Terminal Data Audit List**

Copyright © 2012 by FingerTec Worldwide Ltd. All rights reserved. **LAST UPDATE 09 JULY 2012** 

#### **TO SELECT TERMINALS TO VIEW IN TERMINAL DATA AUDIT LIST FING@RTEC.** DATA AUDIT LIST

Terminal data audit list is for monitoring activities in each terminal. It will show the terminal ID, user ID, work codes, date/time during verification etc. When there are multiple terminals installed, administrator might only need to monitor activities for some important terminals, such as the main door and the rear door. In the previous version, TCMS V2 will always be connected to all terminals, and this slows down the start up process of this page. In TCMS v2.1.2 version M, administrator can view those terminals selectively. And this speed up the page starts up time.

#### Step 1

Select Terminal Data Audit List

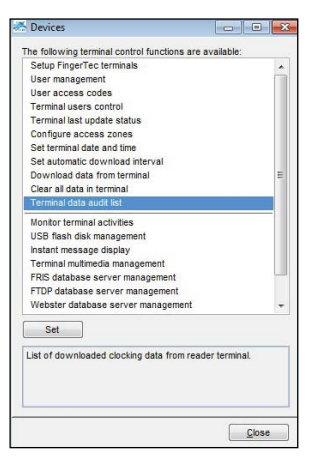

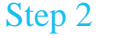

Click "Select Terminal ID" to define which terminals to connect to.

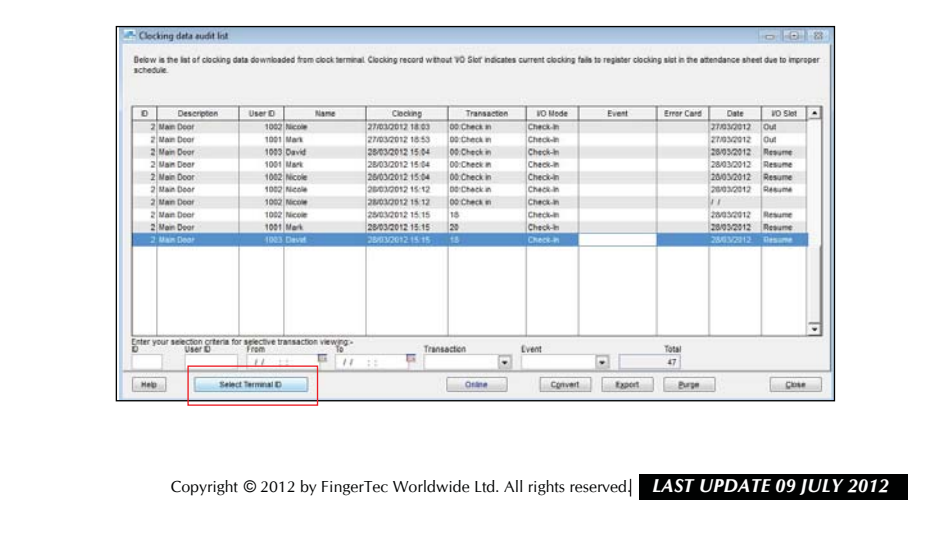

#### **TO SELECT TERMINALS TO VIEW IN TERMINAL DATA AUDIT LIST**

## Step 3

Uncheck to exclude the terminals from viewing. Press OK to proceed.

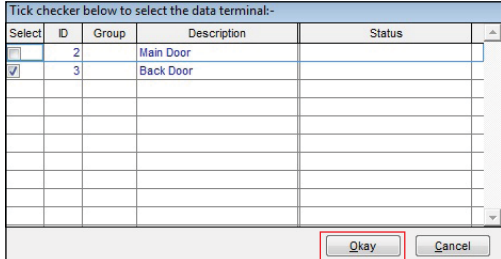

### Step 4

Now the page will only display activity from that particular terminal.

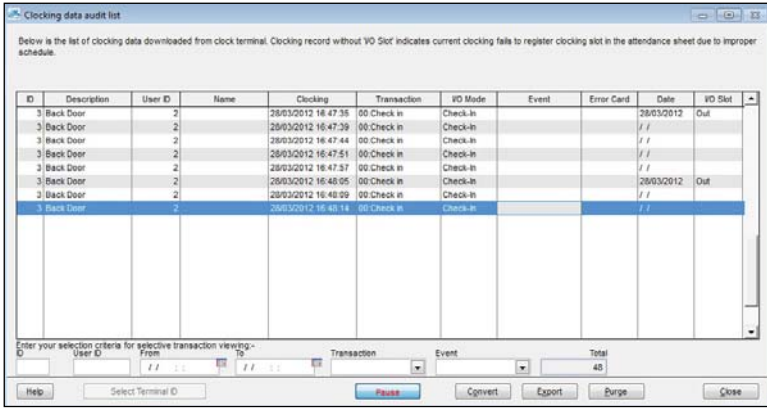

Copyright © 2012 by FingerTec Worldwide Ltd. All rights reserved. *LAST UPDATE 09 JULY 2012*